# A Quick Introduction to Python and Machine Learning

CENTER FOR

CENTER FOR

CENTER FOR

Ling Zhang

Apr 17th, 2019

# **Objective**

- Help on getting started with Python
- Introduce the basic concepts of neural network and how it is trained
- Help on getting stated with machine learning programming using PyTorch (or Tensorflow)

# Part I – Introduction to Python

- What is Python
- Commonly-used Python editors
- Data Structures in Python
- Control Structures (Selection and Loop)
- Python Functions
- Python Classes
- An Python package example: skrf

There are many Python tutorials available online. Here is an example: <https://www.w3schools.com/python/default.asp>

# Part I – Introduction to Python

- What is Python?
- Commonly-used Python editors
- Data Structures in Python
- Control Structures in Python
- Python Functions
- Python Classes
- An Python package example: skrf

# What is Python

- Python is a general purpose programming language with the following nice features:
	- An object-based high-level programming language
	- A free software released under an open-source license
	- Cross-platform: Windows, Linux/Unix, MaxOS X etc
	- A very readable and concise language with clear non-verbose syntax
	- A large variety of high-quality packages are available for various applications online and free to use
		- **Don't reinvent the wheel!**

# Part I – Introduction to Python

- What is Python
- Commonly-used Python editors
- Data Structures in Python
- Control Structures (Selection and Loop)
- Python Functions
- Python Classes
- An Python package example: skrf

# Python Terminal

- You can use the Python terminal for interactive computing in Python
- A preferred way is to use other editors like Jupyter Notebook or PyCharm

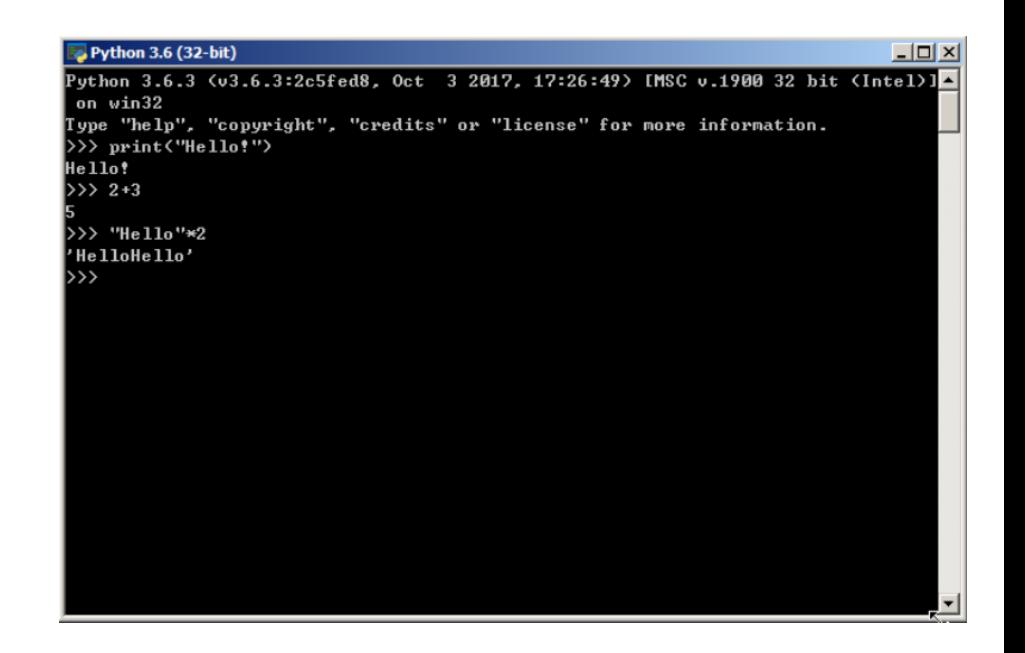

# Jupyter Notebook

#### <https://jupyter.org/>

- A web-based interactive computational environment
- Can contain code, text, mathematics, plots and rich media.
- Can work interactively
- Easy to visualize results
- Easy to share with others

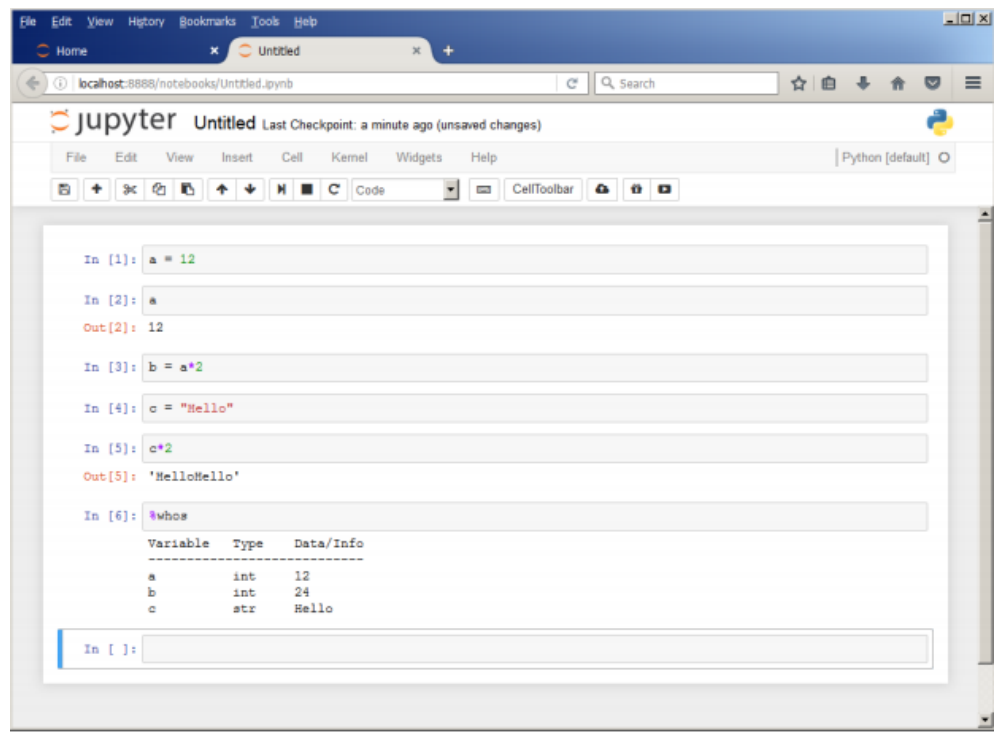

# Charm

#### <https://www.jetbrains.com/pycharm/>

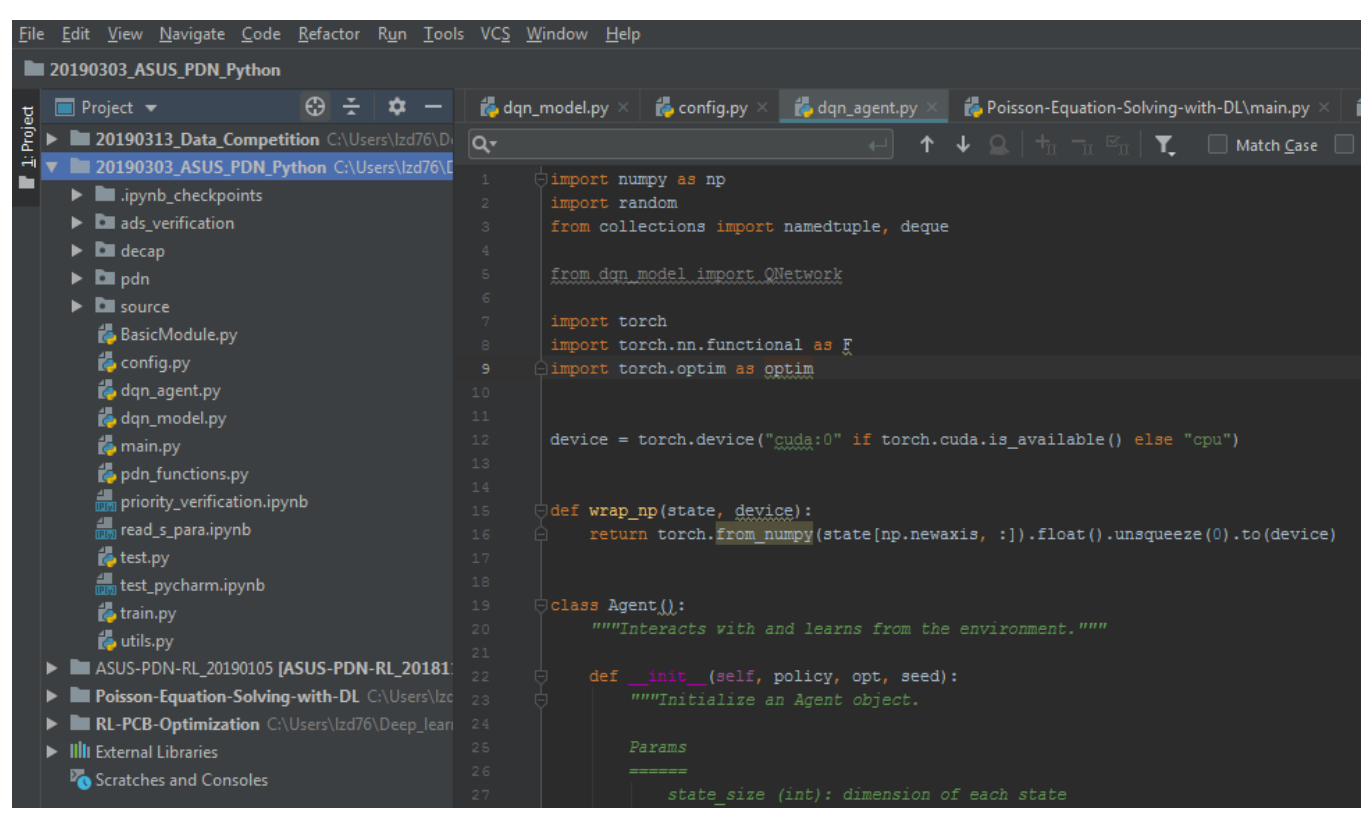

- PyCharm: easy to work with when working on a large project containing different Python files
- Can see intermediate results in debugging mode

# Part I – Introduction to Python

- What is Python
- Commonly-used Python editors
- Data Structures in Python
- Control Structures (Selection and Loop)
- Python Functions
- Python Classes
- An Python package example: skrf

### Overview of Data Structures in Python

- ▶ Basic Data Types in Python
	- Numeric type  $\mathbf{r}$ 
		- $\triangleright$  Integer
		- Float ь
		- Complex Þ.
		- **Boolean** Ы
	- Container  $\mathbf{r}$ 
		- List (costless insertion and append) Þ
		- **String** Þ
		- Dictionary (key-value pairs for fast lookup) Þ
		- **Set** ь
		- Tuple Þ
- $\triangleright$  In NumPy package
	- Multi-dimensional arrays (array × oriented computing)
- ▶ In Pandas package (discuss later)
	- Series
	- **DataFrame** ٠
	- Panel ٠

A container is simply an object that holds a collection of other objects.

# Lists, Tuple, Set, Dictionary

- List is a collection which is ordered and changeable. Allows duplicate members.
- **Tuple** is a collection which is ordered and unchangeable. Allows duplicate members.
- Set is a collection which is unordered and unindexed. No duplicate members.
- Dictionary is a collection which is unordered, changeable and indexed. No duplicate members.

```
Usually used in 'for' loop
             >>> classmates = ['Michael', 'Bob', 'Tracy']
List:
             >>> classmates
                                                                    names = ['Michael', 'Bob', 'Tracy']
             ['Michael', 'Bob', 'Tracy']
                                                                    for name in names:
                                                                        print(name)
Tuple:
             >>> classmates = ('Michael', 'Bob', 'Tracy')
              >> s = set([1, 2, 3])
Set:
              >>> s
              {1, 2, 3}>>> d = {'Michael': 95, 'Bob': 75, 'Tracy': 85}
Dictionary:
                 >>> d['Michael']
                  95
```
#### **Attention: Python index begins with 0 !!!**

# Use NumPy for Array/Matrix Oriented Computing

- $\triangleright$  NumPy is a fundamental package for scientific computing. It's an open source alternative to Matlab.
- It provides support for homogeneous multi-dimensional arrays and matrices, along with efficient mathematical functions for operating on these arrays.
	- The performance of NumPy is closer to hardware (efficiency).
	- NumPy is very convenient to use when we want to do math with a large set of numbers.

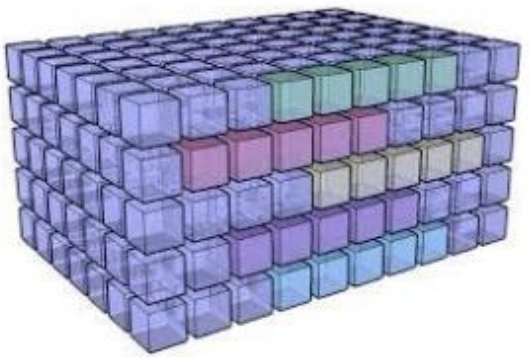

# NumPy Overview

#### Create Arrays

- Array
- Linspace
- Arange
- $\bullet$  Other built-in functions
- **Modify Arrays** 
	- Append
	- Reshape
	- Transpose
	- Sort/Argsort ш.
	- Round
- ▶ Array Operations
	- $-Max$
	- $-Min$
	- Dot
	- Sum

 $\triangleright$  Indexing and Slicing

For a comprehensive reference of NumPy methods, refer to: <https://docs.scipy.org/doc/numpy/reference/routines.html>

# Part I – Introduction to Python

- What is Python
- Commonly-used Python editors
- Data Structures in Python
- Control Structures (Selection and Loop)
- Python Functions
- Python Classes
- An Python package example: skrf

### If-elif-else Selection Structure in Python

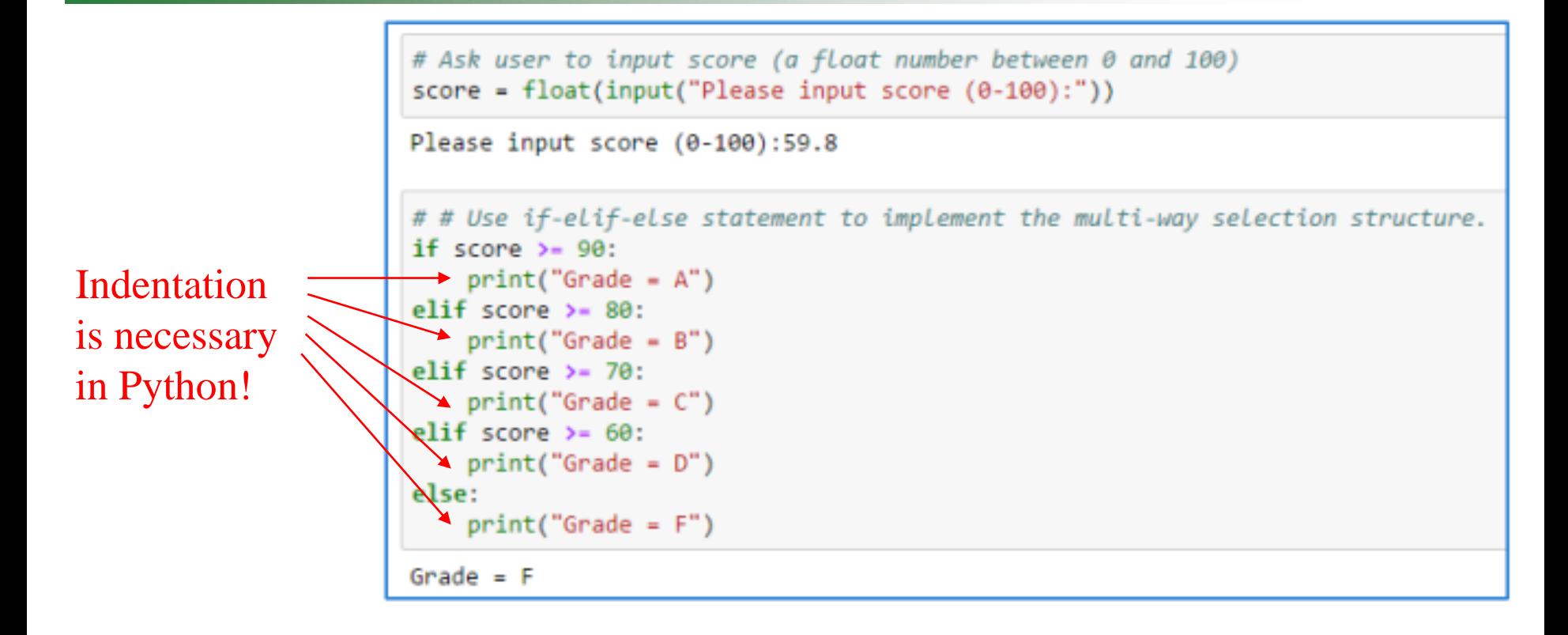

#### **The Nearest Rule (if else ambiguity)**

The else/elif clause matches the nearest preceding if/elif clause in the same block.

### Iteration/Loop Structure

- ▶ Python provides three statements to support looping
	- while statement
	- for statement a,
- ▶ Two statements used to explicitly control looping
	- $\blacksquare$  break statement
	- continue statement ш

#### While loop

```
# Ask user to input score (a float number between 0 and 100)
score = -1 # Initialize the score as -1while score \leftarrow 0 or score > 100:
    score = float(input("Please input score (0-100):"))
Please input score (0-100):-90
Please input score (0-100):-1
Please input score (0-100):111
Please input score (0-100):345
Please input score (0-100):-89
Please input score (0-100):101
Please input score (0-100):99
```

```
# Use a while loop to sum numbers from 1 to n till the sum >= 100.
sum = 0 # Initialize the sum
i = 1 # Initialize the number to sum
while i \le 100:
    sum = sum + iif sum > = 100:
                                        break
        break
   i = i + 1print("The sum is:", sum)
print("i =", i)
```
# Use a while loop to sum numbers from 1 to 20, bypassing 10 and 11.  $sum = 0$  # Initialize the sum  $i = 0$  # Initialize the number to sum while  $i < 20$ :  $i = i + 1$ if  $i = 10$  or  $i = 11$ : continue continue  $sum = sum + i$ print("The sum is:", sum)

 $print("i =", i)$ 

# Part I – Introduction to Python

- What is Python
- Commonly-used Python editors
- Data Structures in Python
- Control Structures (Selection and Loop)
- Python Functions
- Python Classes
- An Python package example: skrf

# Function Definition in Python

• General syntax:

```
def function name(parameters):
  block of statements
```

```
def my abs(x):if x \ge 0:
        return x
    e]se:
        return -x
```
• Lambda expression:

lambda input parameters: returned expression

• Lambda functions are usually used temporally without a formal name.

 $x =$ lambda a : a + 10  $x =$ lambda a, b : a \* b  $print(x(5, 6))$  $print(x(5))$ 

# Part I – Introduction to Python

- What is Python
- Commonly-used Python editors
- Data Structures in Python
- Control Structures (Selection and Loop)
- Python Functions
- Python Classes
- An Python package example: skrf

# Python: Object-based Language

# Defining a Class

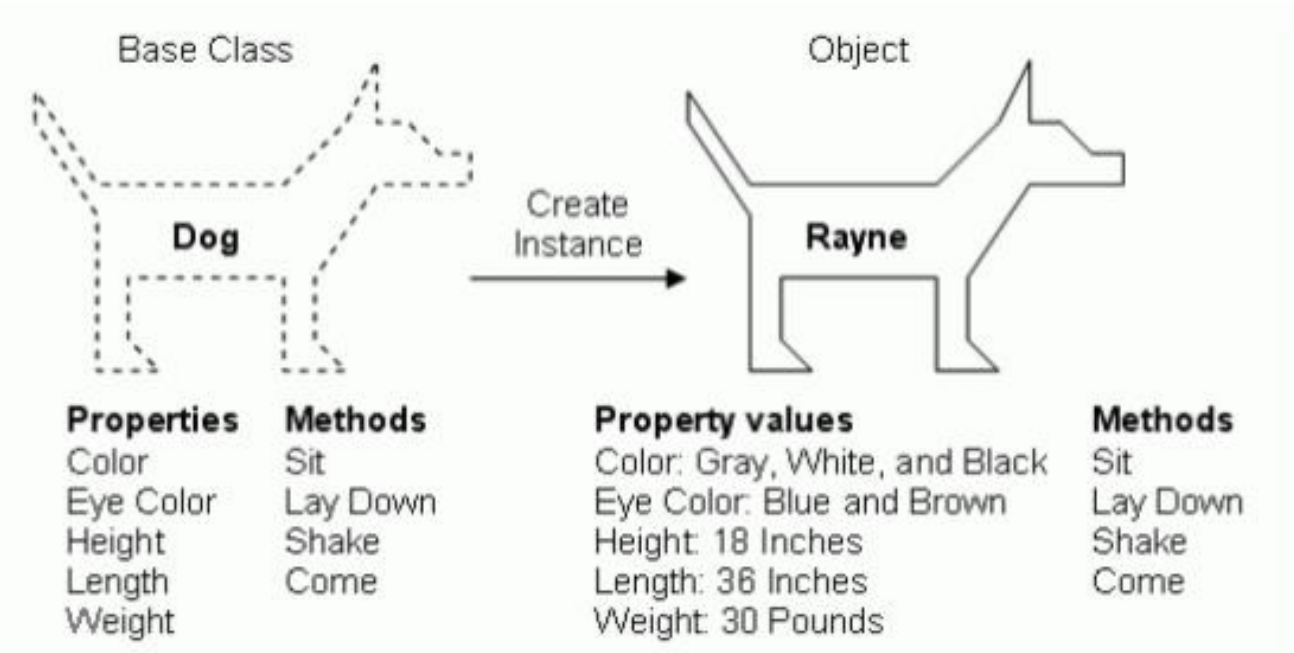

- Matlab is a function-based programming language.
- Differently, Python is a object-based language. We can define objects under classes. Then and the properties and methods (functions) can be easily called.
- Also, for Python, many packages online well-written by others are free to download and be installed.

# Python Class Definition

#### Example

```
Create a class named MyClass, with a property named x:
```

```
class MyClass:
```

```
x = 5
```

```
Create an object named p1, and print the value of x:
```

```
p1 = MvClass()
```

```
print(p1.x)
```

```
class Person:
 def init (self, name, age):
    self.name = nameproperties
   self. age = agemethodsdef myfunc(self):
   print("Hello my name is " + self.name)
p1 = Person("John", 36)p1.myfunc()
```
- The **\_\_init\_\_()** function is called automatically every time the class is being used to create a new object.
- The **self** parameter is a reference to the current instance of the class, and is used to access variables that belongs to the class.
- It does not have to be named self , you can call it whatever you like, but it has to be the first parameter of any function in the class.
- There are other properties of Python class such as **inheritance**, which will not be covered in detail here.

# Part I – Introduction to Python

- What is Python
- Commonly-used Python editors
- Data Structures in Python
- Control Structures (Selection and Loop)
- Python Functions
- Python Classes
- An Python package example: skrf

# RF Library in Python

- Found a library in Python called **skrf**, which is free to install and use. ([https://scikit-rf.readthedocs.io/en/latest/tutorials/Networks.html#Introduction\)](https://scikit-rf.readthedocs.io/en/latest/tutorials/Networks.html#Introduction)
- This library can handle S-parameters and Z-parameters.

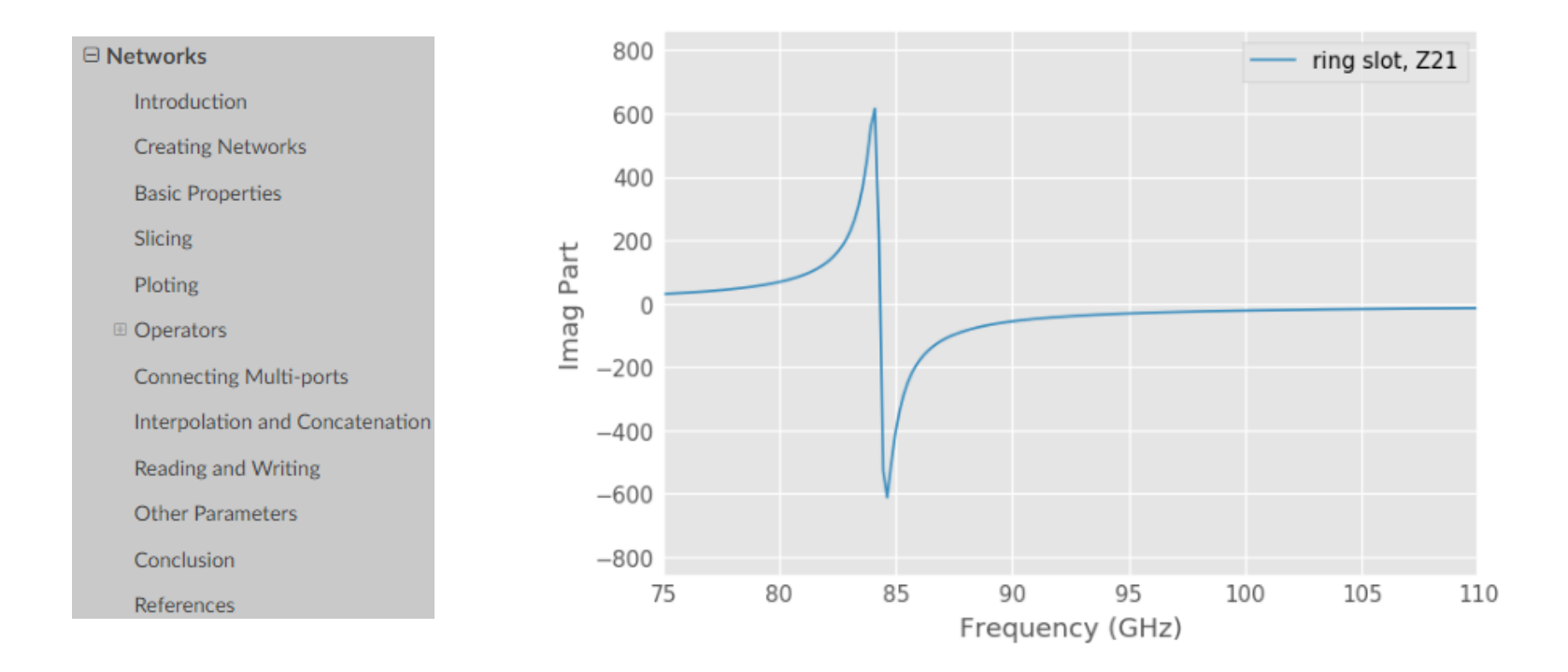

### Basic Properties

#### import skrf as  $ref$   $\longleftarrow$  Import the package

asus\_brd = rf.Network('pdn/ASUS-MST\_BrdwithCap.s31p') < Load PDN file

Now asus\_brd is a rf.Network **object**, and it can directly use all functions and properties within rf.Network class.

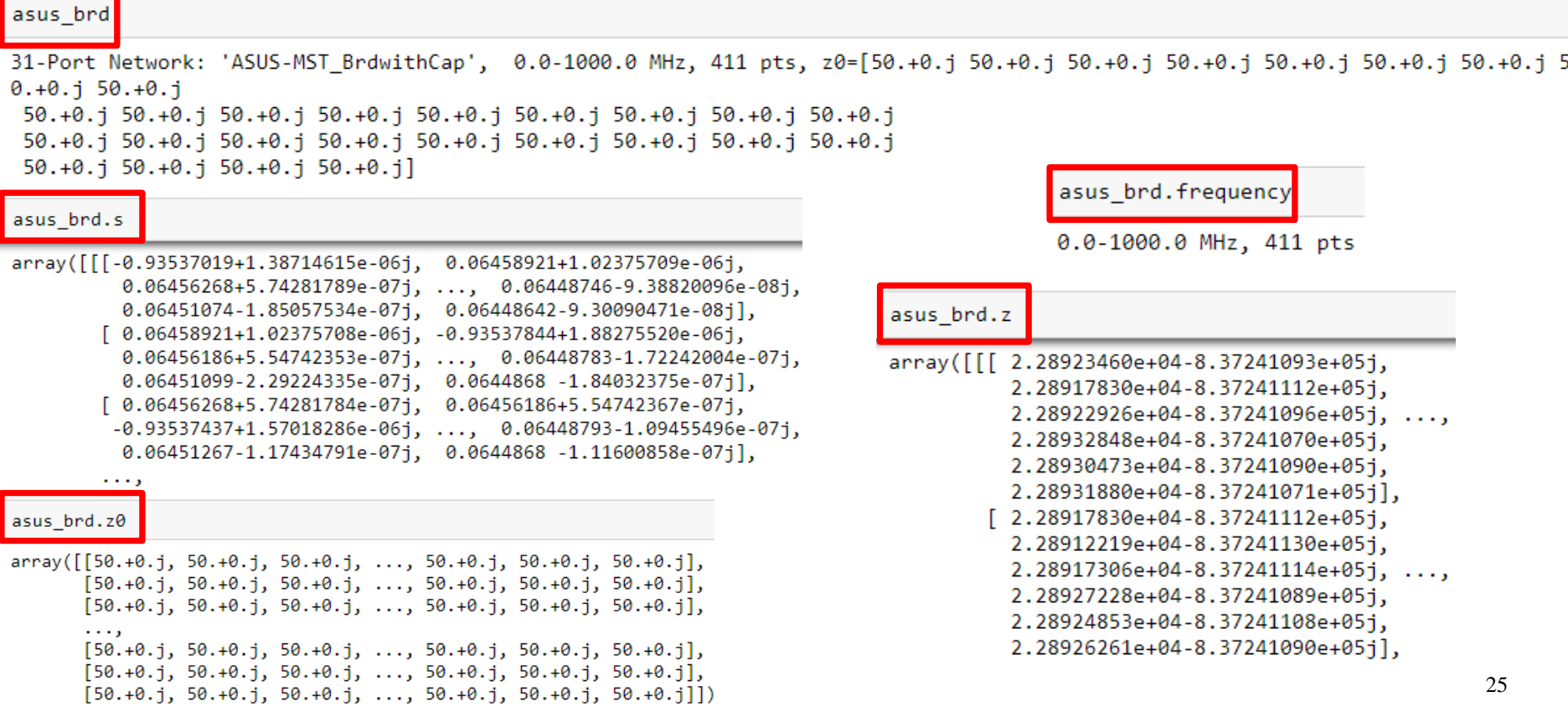

### Plotting

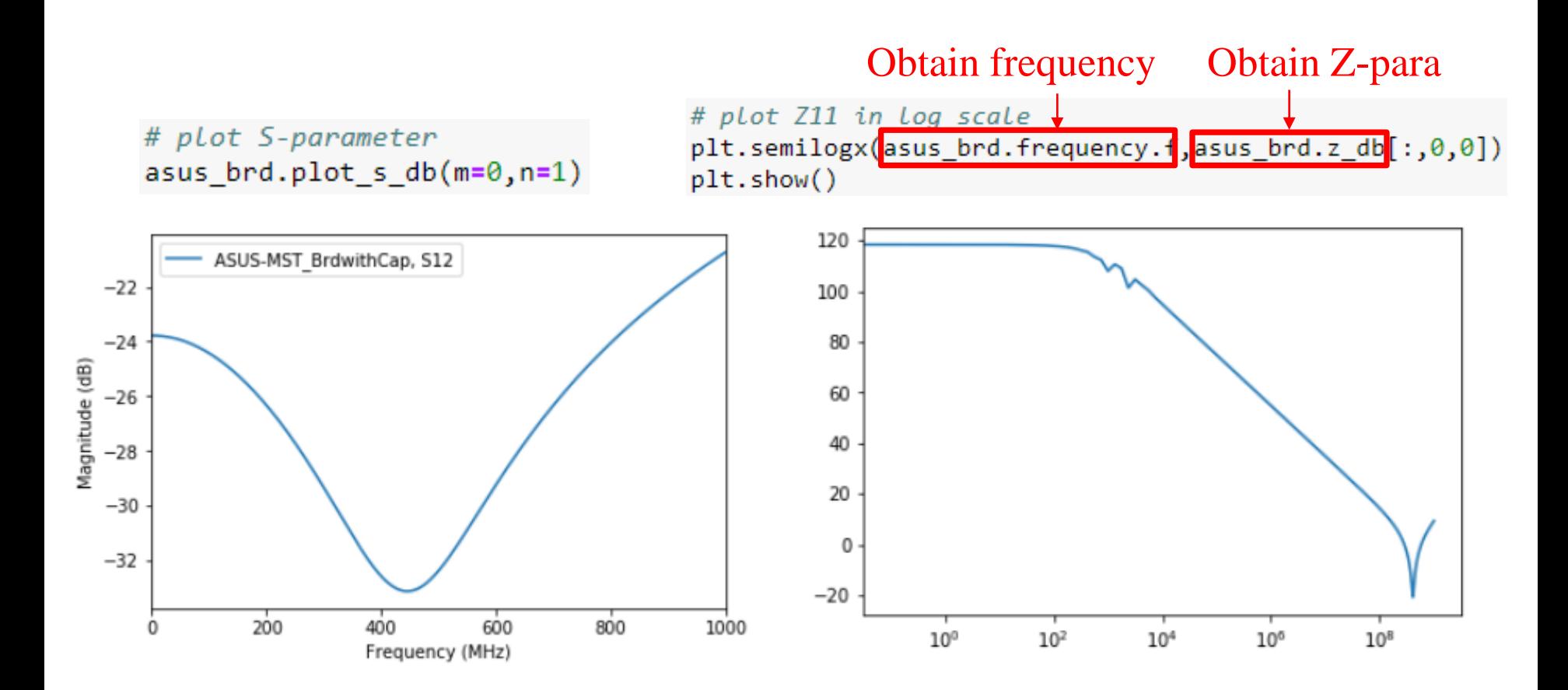

### Interpolation and Concatenation

#### Define a Frequency object

new freq = rf.frequency.Frequency(start=1, stop=1000, npoints=201, unit='mhz', sweep type='log') new freq

1.0-1000.0 MHz, 201 pts

#### Directly call 'interpolate' function for frequency interpolation

asus brd new = asus brd.interpolate(new freq) asus brd new

```
31-Port Network: 'ASUS-MST_BrdwithCap', 1.0-1000.0 MHz, 201 pts, z0=[50.+0.j 50.+0.j 50.+0.j 50.+0.j 50.+0.j 50.+0.j 50.+0.j 50.+0.j
0.+0.j 50.+0.j50.+0.j 50.+0.j 50.+0.j 50.+0.j 50.+0.j 50.+0.j 50.+0.j 50.+0.j 50.+0.j
 50.+0.j 50.+0.j 50.+0.j 50.+0.j 50.+0.j 50.+0.j 50.+0.j 50.+0.j 50.+0.j 50.+0.j
 50.+0.\overline{1}50.+0.\overline{1}50.+0.\overline{1}50.
```
#### Combine Networks which cover different frequency ranges

from skrf.data import wr2p2\_line, wr1p5\_line

```
big_line = rf.stitch(wr2p2_line, wr1p5_line)
big_line
```
2-Port Network: 'wr2p2,line', 330.0-750.0 GHz, 402 pts, z0=[50.+0.j 50.+0.j]

### Connecting Multi-ports

merged network 16-Port Network: 'ASUS-MST BrdwithCap', 1.0-1000.0 MHz, 201 pts,  $0.+0.\dot{1}50.+0.\dot{1}$ 50.+0.j 50.+0.j 50.+0.j 50.+0.j 50.+0.j 50.+0.j 50.+0.j] decap1 short 1-Port Network: 'GRM153R60G105ME95', 1.0-1000.0 MHz, 201 pts, z0: new net = rf.network.connect(merged network,1,decap1 short,0) Connect two ports of two network new net 15-Port Network: 'ASUS-MST BrdwithCap', 1.0-1000.0 MHz, 201 pts,  $0.+0,j$  50. $+0,j$ 

```
50.+0.j 50.+0.j 50.+0.j 50.+0.j 50.+0.j 50.+0.j]
```
#### Inner connect two ports of one network

asus brd mergeIC =  $rf.nextwork.innerconnect(asus brd, 0, 1)$ 

 $31$ -port  $\Rightarrow$  29-port asus\_brd\_mergeIC

```
29-Port Network: 'ASUS-MST_BrdwithCap', 0.0-1000.0 MHz, 411 pts, z0=[50
0.+0,j 50.+0.j50.+0.j 50.+0.j 50.+0.j 50.+0.j 50.+0.j 50.+0.j 50.+0.j 50.+0.j 50.+0.j
50.+0.j 50.+0.j 50.+0.j 50.+0.j 50.+0.j 50.+0.j 50.+0.j 50.+0.j 50.+0.j
50.+0.150.+0.1
```
# Summary of Part I

- Python is a high-level programming language which is free and open-source, and convenient to use.
- When you want some functions, try to search and download existing packages online first.

### Part II – Introduction to Machine Learning

- Brief introduction to neural network and deep learning
- How neural network is trained gradient descent and backpropagation
- A simple tutorial of using Pytorch for machine learning programming in Python

### Part II – Introduction to Machine Learning

- Brief introduction to neural network and deep learning
- How neural network is trained gradient descent and backpropagation
- A simple tutorial of using Pytorch for machine learning programming in Python

# Neural Network (NN)

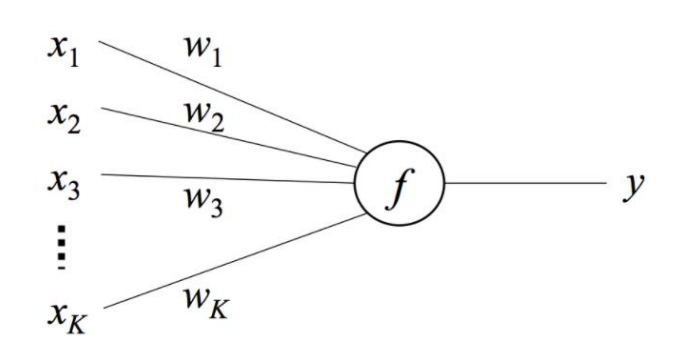

$$
y = f(\sum_{i=0}^K w_i x_i) = f(\mathbf{w}^{\mathbf{T}} \mathbf{x})
$$

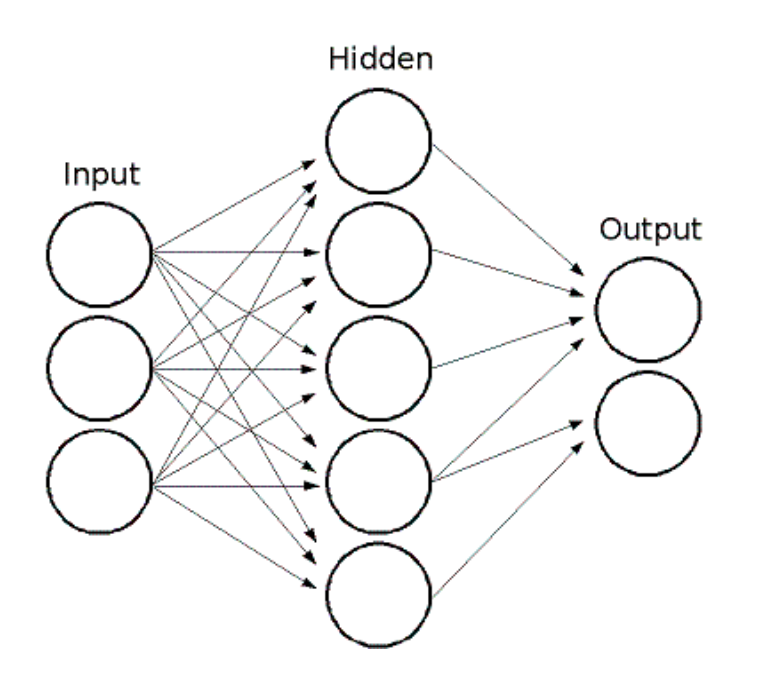

- The structure of neural network is similar to neuron structure in human brain.
- The model has an input layer, an output layer and an arbitrary number of hidden layers.
- Each neuron can be regarded as a nonlinear function (activation function) of the weighted sum of its inputs.
- Pros:
	- $\triangleright$  High accuracy, capacity and robustness.
	- $\triangleright$  Can achieve complex non-linearity.
- Cons:
	- $\triangleright$  Need large data size
	- $\triangleright$  Need high computational ability.
	- **► Black-box model and hard to understand.**
- Applications: regression and classification.
- How can neural network be trained?

### Image Recognition

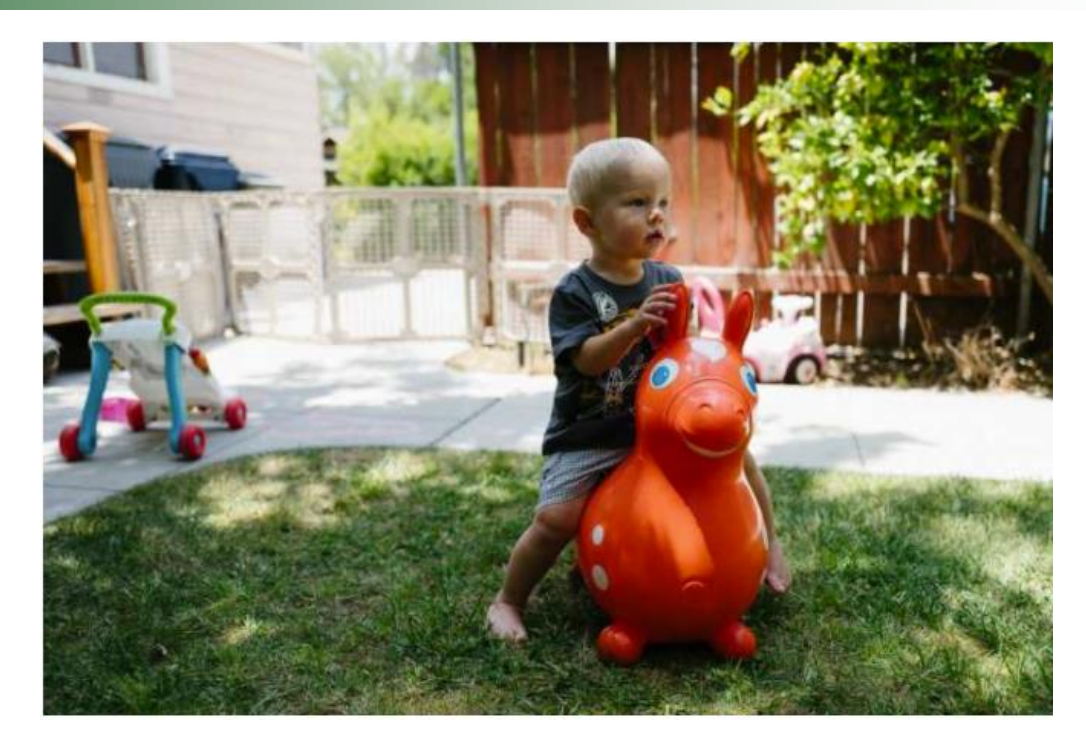

- For human beings, it is intuitive and easy to recognize the kid in the picture. Even if the position and environment changes, we don't need to learn the concept again.
- But for computers, it is hard to recognize it if the picture changes for a little bit. And it is hard to build a formal rule about how a kid looks like.
- 33 Intuitively, we can feel there exists some hierarchy or conceptual structure in the picture, like from pixels to edges, and ears, mouth, nose, head and etc. Human beings recognize pictures mainly by high-level features, not by individual pixels.

### 2D Convolution

Input

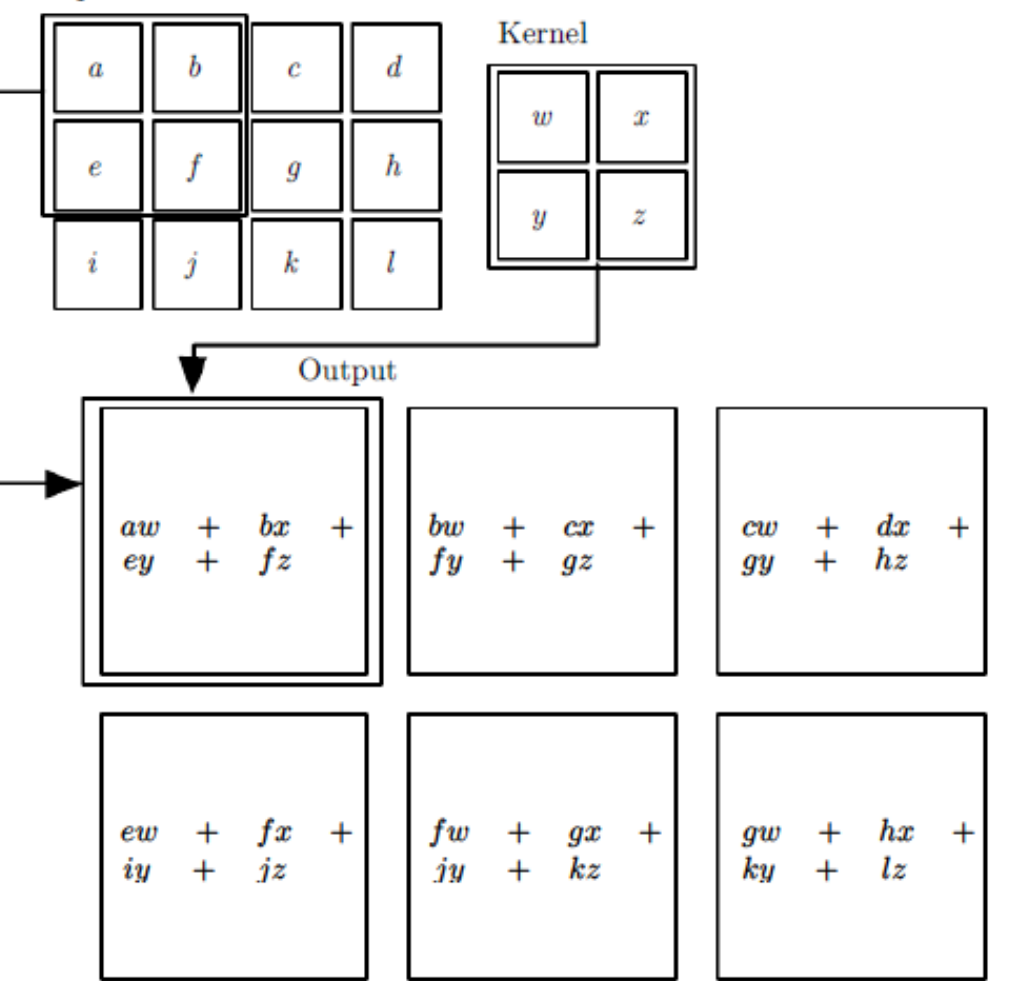

- A window smaller than image size slides through the image and multiply with each small area it goes through.
- We can detect **small and meaningful features** such as edges with kernels that occupy only tens or hundreds of pixels.
- Using a couple of convolutional layers in series helps extract more complex features.
- This also reduces the memory requirements of the model and improve its statistical efficiency.

### Max Pooling

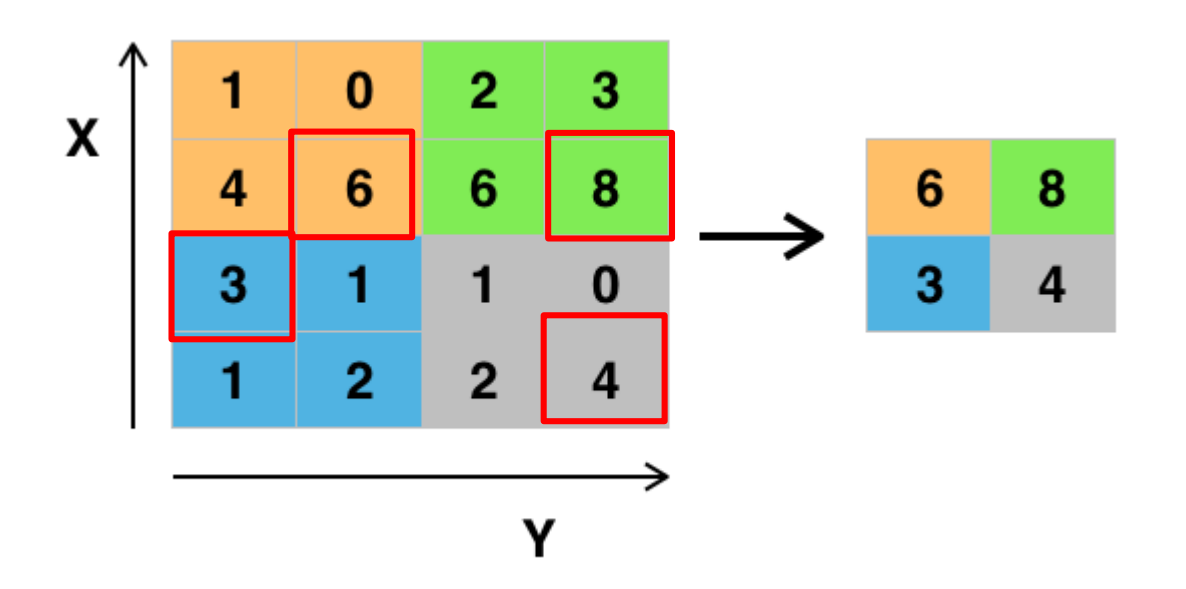

- Max pooling partitions the input image into a set of non-overlapping rectangles and, for each such sub-region, outputs the maximum.
- The pooling layer serves to progressively reduce the spatial size of the representation, to reduce the number of parameters and amount of computation in the network, and hence to also control overfitting.
- It is common to periodically insert a pooling layer between successive convolutional layers in a CNN architecture.

### Convolutional Neural Network (CNN)

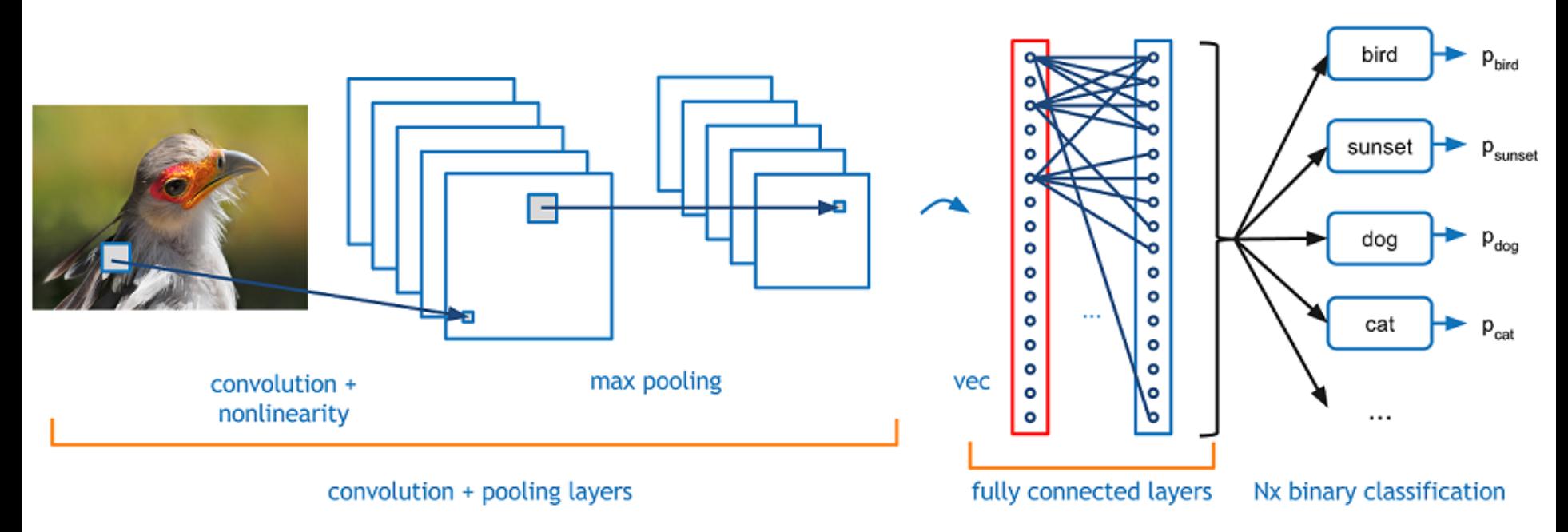

- A CNN consists of an input and an output layer, as well as multiple hidden layers. The hidden layers of a CNN typically consist of convolutional layers, pooling layers, fully connected layers and normalization layers.
- A CNN contains so many parameters that it needs large amounts of data to be trained well. Usually at least millions of images are required to train a good image classifier like Google. In deep learning, having more data is more significant than having a better model!

### Part II – Introduction to Machine Learning

- Brief introduction to neural network and deep learning
- How neural network is trained gradient descent and backpropagation
- A simple tutorial of using Pytorch for machine learning programming in Python

### Optimization Method – Gradient Descent

When there is no closed form, we have to use computational approach such as gradient descent.

 $\theta^1 = \theta^0 - \alpha \nabla f(\theta^0)$ 

The cost function must be differentiable;  $\theta$  is updated in the *opposite* direction of the gradient.

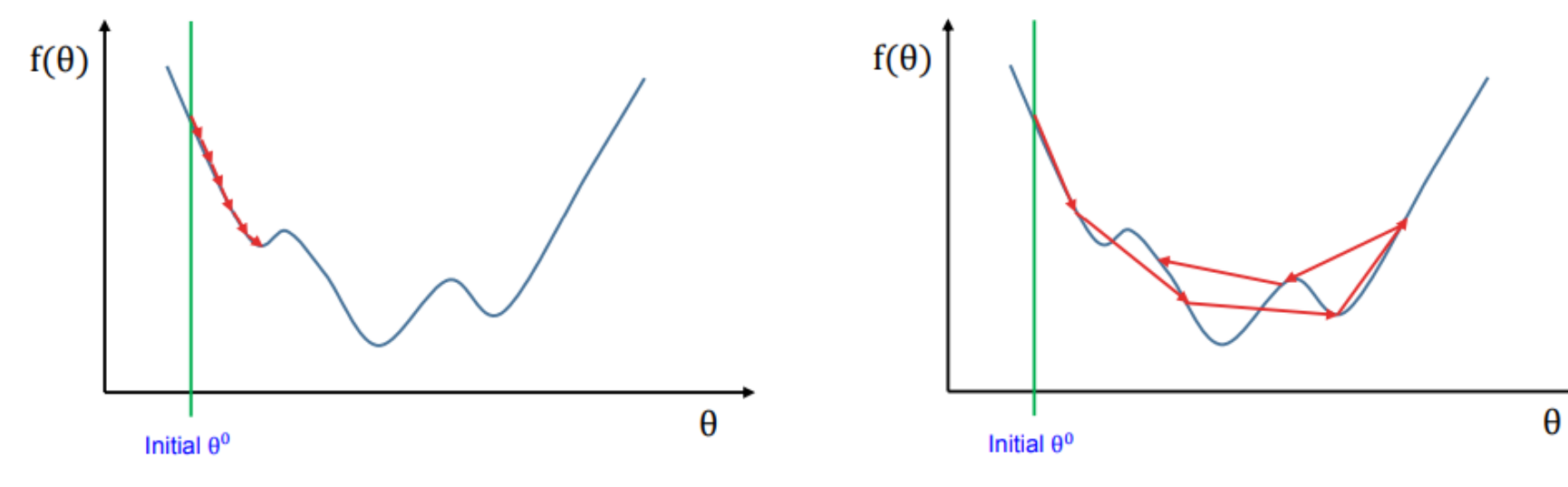

Learning rate is too small:

- Convergence is very slow;
- May converge at a local minimum.

Learning rate is too large:

May fluctuate around the minimum.

# Training Method: Backpropagation (1 / 2)

Review:

• **Chain rule of calculus**:

$$
\frac{dz}{dx} = \frac{dz}{dy}\frac{dy}{dx}.
$$

**• Gradient descent** method to update weights:  $\theta_j := \theta_j - \eta \cdot \frac{\partial}{\partial \theta}$  $\partial \theta_j$  $E(\theta)$ 

where  $\eta$  is learning rate, and  $E(\theta)$  is loss function that needs to be minimized.

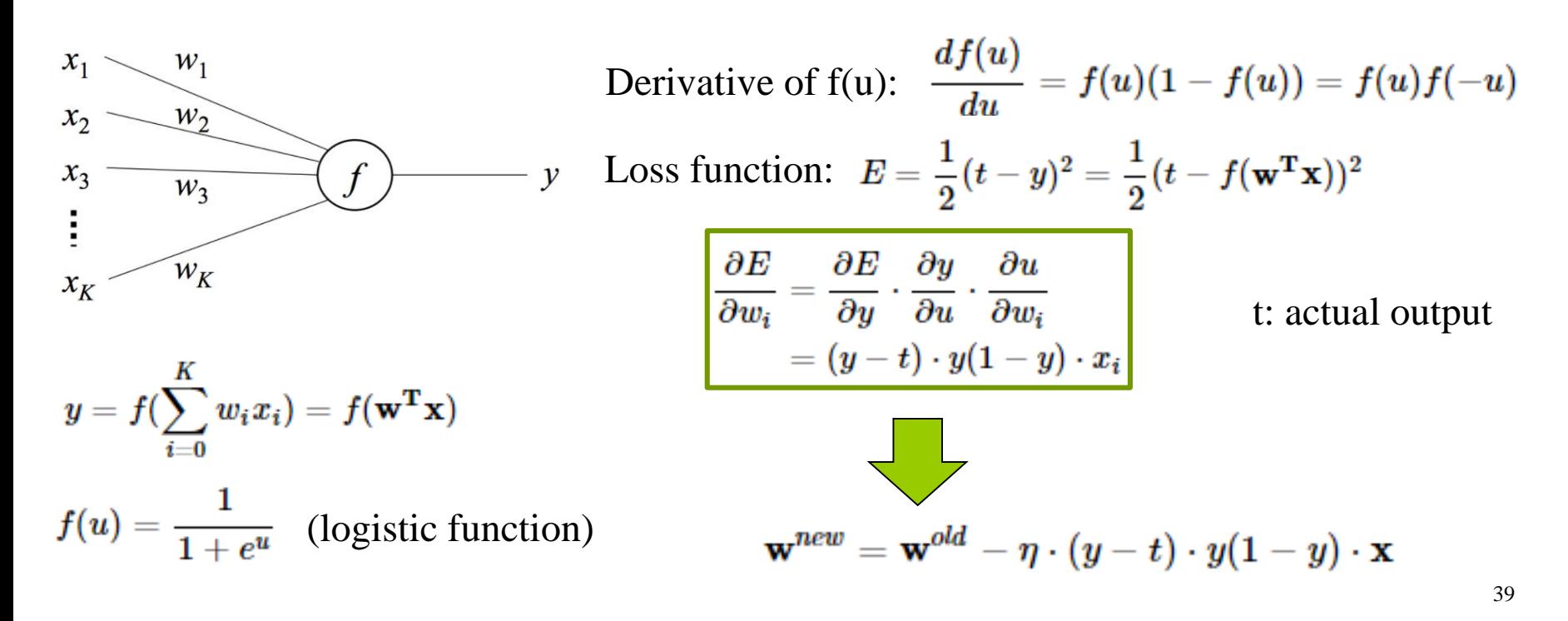

### Training Method: Backpropagation (2 / 2)

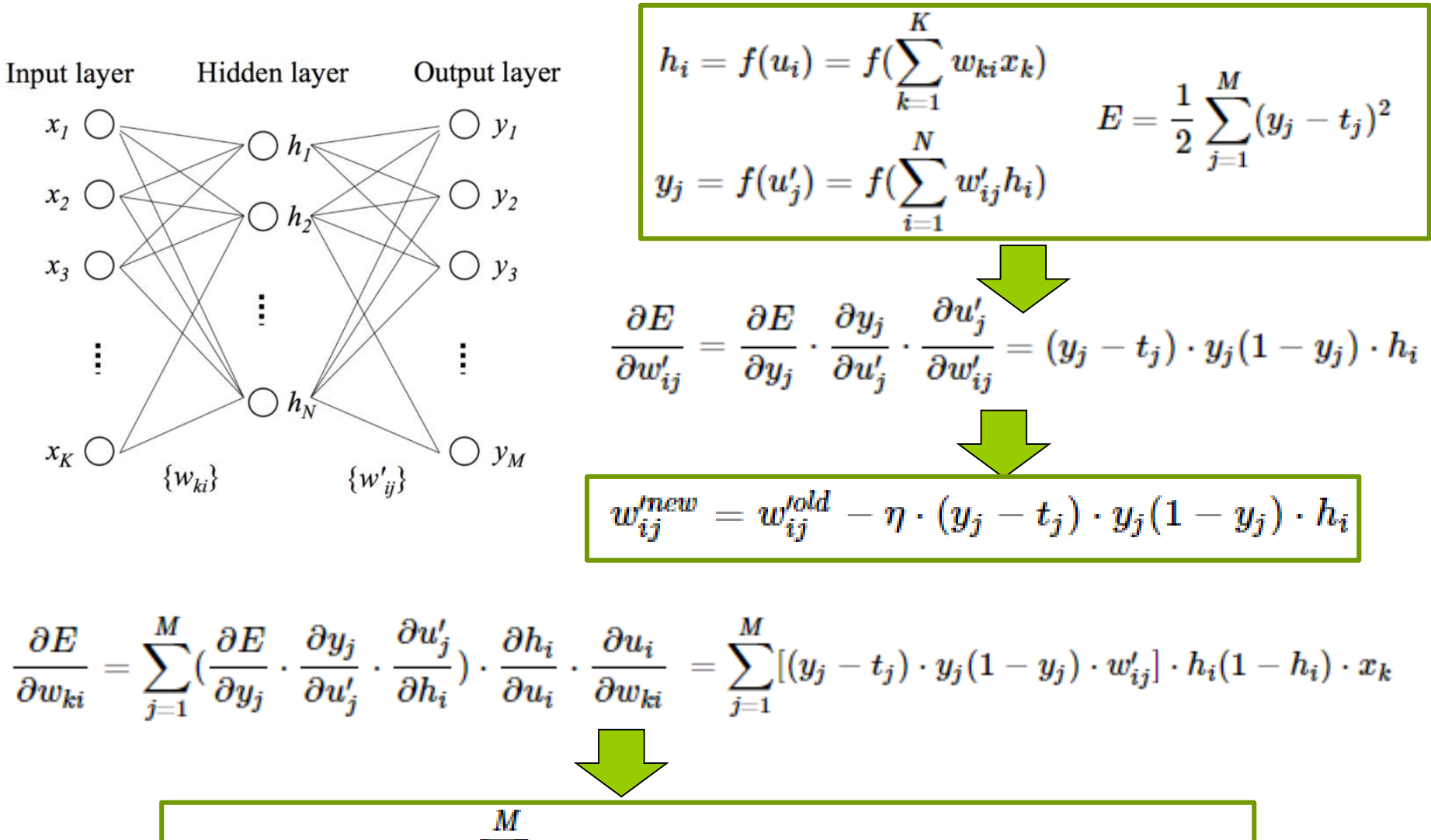

$$
w_{ki}^{new} = w_{ki}^{old} - \eta \cdot \sum_{j=1}^m [(y_j-t_j)\cdot y_j(1-y_j)\cdot w_{ij}']\cdot h_i(1-h_i)\cdot x_k\Bigg|
$$

40

### Part II – Introduction to Machine Learning

- Brief introduction to neural network and deep learning
- How neural network is trained gradient descent and backpropagation
- A simple tutorial of using Pytorch for machine learning programming in Python

### Example of Pytorch – Linear Regression (1/3)

[https://github.com/yunjey/pytorch-tutorial/blob/master/tutorials/01-basics/linear\\_regression/main.py](https://github.com/yunjey/pytorch-tutorial/blob/master/tutorials/01-basics/linear_regression/main.py)

```
import torch
 \mathbf{1}\overline{2}import torch.nn as nn
                                                Import modules
 3.
     import numpy as np
 4
     import matplotlib.pyplot as plt
 5
 6
 7
     # Hyper-parameters
 8
     input size = 1Define hyper-parameters
 9
     output size = 1num\_epochs = 6010 -
11learning rate = 0.00112Training dataset13<sub>1</sub># Toy dataset
     x_train = np.array([[3.3], [4.4], [5.5], [6.71], [6.93], [4.168],
14
15
                          [9.779], [6.182], [7.59], [2.167], [7.042],
16
                          [10.791], [5.313], [7.997], [3.1]], dtype=np.float32)
17
18
     y_train = np.array([[1.7], [2.76], [2.09], [3.19], [1.694], [1.573],
19
                          [3.366], [2.596], [2.53], [1.221], [2.827],
20
                          [3.465], [1.65], [2.904], [1.3]], dtype=np.float32)
```
42

### Example of Pytorch – Linear Regression (2/3)

# Linear regression model model = nn.Linear(input size, output size)

Directly use nn.linear module

```
# Loss and optimizer
                           Use nn.MSELoss() function as objective function
criterion = nn.MSELoss()optimizer = torch.optim.SGD(model.parameters(), 1r=learning_rate) Use SGD optionizer
```

```
# Train the model
for epoch in range(num_epochs):
    # Convert numpy arrays to torch tensors
    inputs = touch-from_number(x_train)Create a Tensor from numpy array
    targets = touch-from numpy(y train)# Forward pass
                                        Calculate output
    outputs = model(inputs)loss = criterion(outputs, targets)Calculate loss
    # Backward and optimize
    optimizer.zero_grad()
    loss.backward()
                                        Calculate gradient and update parametersoptimizer.step()
    if (epoch+1) % 5 == 0:
        print ('Epoch [{}/{}], Loss: {:.4f}'.format(epoch+1, num_epochs, loss.item()))
```
# Example of Pytorch – Linear Regression (3/3)

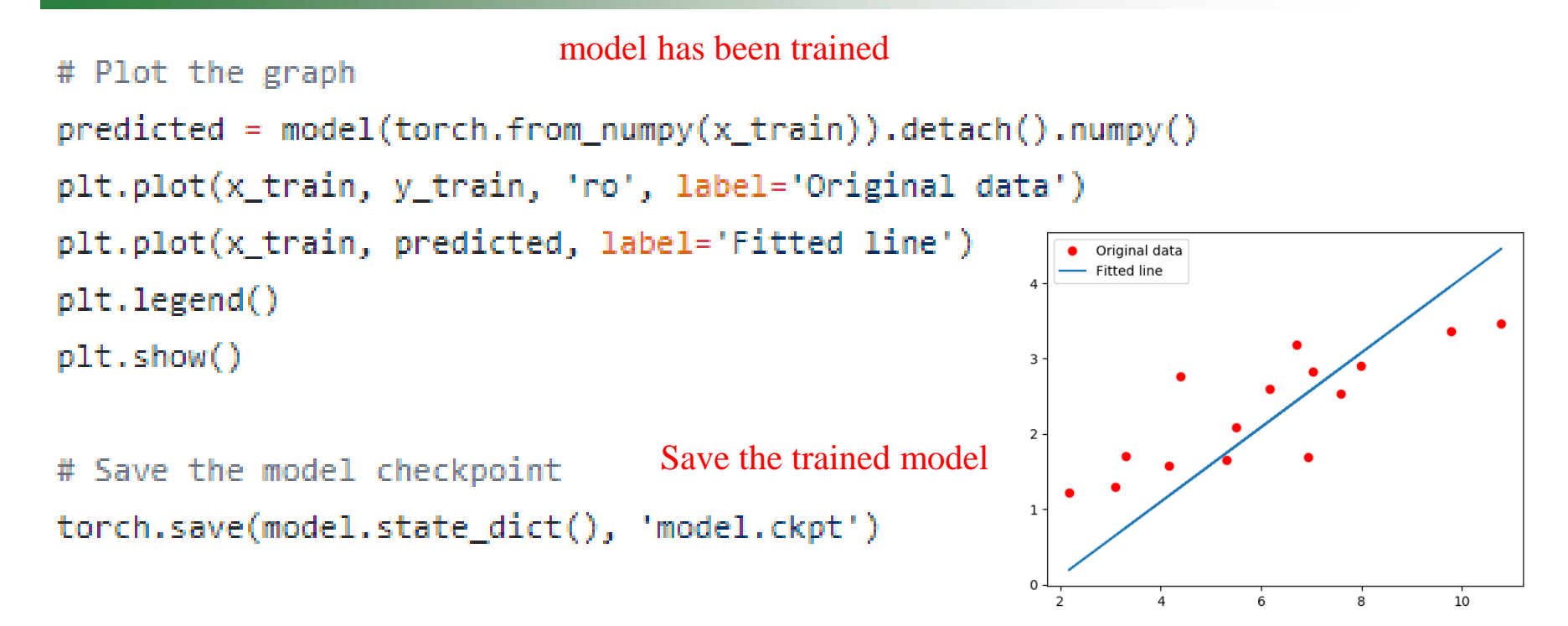

- When using Python for machine learning applications, we don't need to rewrite the gradient descent and backpropagation algorithm by ourselves.
- We just need to use the existing modules in the packages such as PyTorch, Tensorflow, which makes it convenient.

# Example of Pytorch – CNN

● Complete code can be found at: *https://github.com/yunjey/pytorch[tutorial/blob/master/tutorials/02-intermediate/convolutional\\_neural\\_network/main.py](https://github.com/yunjey/pytorch-tutorial/blob/master/tutorials/02-intermediate/convolutional_neural_network/main.py)*

```
# Convolutional neural network (two convolutional layers)
class ConvNet(nn.Module):
   def init (self, num classes=10):
        super(ConvNet, self). init ()
        selfuayer1 = nn. Sequential(
           nn.Conv2d(1, 16, kernel_size=5, stride=1, padding=2),
            nn.BatchNorm2d(16),
            nn.RelU(),
            nn.MaxPool2d(kernel_size=2, stride=2))
        self.layer2 = nn.Sequential(nn.Conv2d(16, 32, kernel_size=5, stride=1, padding=2),
            nn.BatchNorm2d(32),
            nn.ReLU(),
            nn.MaxPool2d(kernel_size=2, stride=2))
        self.fc = nn.Linear(7*7*32, num classes)
```

```
def forward(self, x):
   out = selfu = self(x)out = selfu = 1out = out.reshape(out.size(0), -1)
   out = self.fc(out)return out
```
- Class inheritance
- Self-defined neural network

```
# Loss and optimizer
criterion = nn.CrossEntropyLoss()optimizer = torch.optim.Adam(model.parameters(), lr=learning_rate)
```

```
# Train the model
total_step = len(train_loader)
for epoch in range(num_epochs):
    for i, (images, labels) in enumerate(train_loader):
        images = images.to(device)labels = labels.to(device)
```

```
# Forward pass
outputs = model(images)loss = criterion(outputs, labels)
```

```
# Backward and optimize
optimizer.zero_grad()
loss.backward()
optimizer.step()
```
if  $(i+1)$  % 100 == 0: print ('Epoch  $[\{\}/\{\}]$ , Step  $[\{\}/\{\}]$ , Loss:  $\{:.4f\}'$ .format(epoch+1, num\_epochs, i+1, total\_step, loss.item()))

### Example of Tensorflow

- Can refer to this tutorial on GitHub
	- <https://github.com/aymericdamien/TensorFlow-Examples>

## Summary of Part II

- There are many available code example or template on [GitHub](https://github.com/), which can be downloaded freely.
- You just need to slightly modify the code to fit your desired applications.

### Questions?